# **Community Pharmacy SHARE Access Guide**

I am a **Community Pharmacy Owner** and wish for my pharmacy to be setup with SHARE:

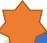

## How do I start the process?

A SHARE Access legal agreement is required before a pharmacist can be granted access. The first step is for the pharmacy owner to submit a Corporate Pharmacy Request Form

SHARE program will communicate next steps once the Corporate Pharmacy Request is processed.

 Once the agreement is put in place, pharmacists can submit SHARE user access forms.

### **General Information**

#### Visit:

- Getting Access | novascotia.ca for SHARE access overview and current versions of all forms/guides
- For general information and questions email share@novascotia.ca

## I am a community pharmacist:

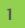

### **SHARE** request form

To request SHARE access, please complete and fax the following:

- Community Pharmacist Request form
- Fax number: 902 407 3016

#### Please note:

 Page 2 and Page 3 must be signed by either the Pharmacy Owner or Pharmacy SHARE signatory. Most Pharmacy Managers are setup as SHARE signatories, but not all. Please check with the pharmacy owner to determine the correct signatory.

## Chai

## Challenge and Response Form

#### Please complete:

• <u>Challenge and Response Form</u> \*Please note this is a *different* number than used for request form.

These questions will be used by the Service Desk to verify your identity if you call for a password reset.

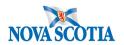

# **Community Pharmacy SHARE Access Guide**

3<sub>B</sub>

3 Required Training

**SHARE Fast Track**:

https://novascotia.ca/dhw/ehealth/share/user-access/SHARE\_FastTrack\_\_Printable\_Version.pdf

**Privacy Zone:** 

https://novascotia.ca/dhw/ehealth/share/useraccess/Privacy\_Zone\_for\_SHARE\_Users\_Printable\_Version pdf Confirm training

Please email <u>SHARE@novascotia.ca</u> confirming completion of training.

Include your Name, Pharmacy Name,
Pharmacy Location and Pharmacy Manager
Name

4 SHARE Credentials

SHARE credentials and setup information are released to either the Pharmacy Owner or SHARE User Access Delegate(signatory) via SECURE email. If you need help with using SECURE email, please see <u>SECURE EMAIL GUIDE</u>

Please note the following:

- 1. Community users access the SHARE portal through a remote connection. Users will receive 2 sets of credentials. First you login to the NSEHALTH Network through a Microsoft Azure VDI environment. Once connected to the NSHEALTH network you can then login to the SHARE portal.
- 2. Network credentials will auto deactivate after 150 days of inactivity. If your credentials auto deactivate, it is not a password reset. To have your account reinstated you will need to submit a SHARE User Access Request form. To keep your account active please login regularly.
- 3. Network password will auto expire every 90 days after a new password is set. To create a new password when (or before) your password expires, please visit <a href="Update Password (nshealth.ca">Update Password (nshealth.ca)</a> (password change may take up to 30 minutes to take effect).

Service Desk – technical help and password resets

For help installing the VDI software, technical assistance or password resets users need to call the Service Desk:

- Central Zone: 902-473-3399
- Northern, Eastern, Western Zones: 1-866-224-2555
- VDI Software Guide

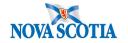